# **GPU Programming using OpenGL Shading Language**

Jimmy Johansson Jimmy Johansson Norrk öping Visualization and Interaction Studio Visualization and Interaction Studio Linköping University

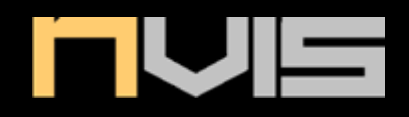

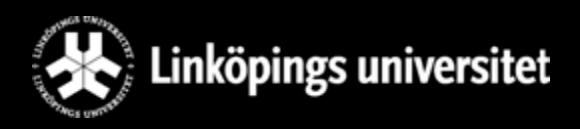

# **OpenGL Block Diagram**

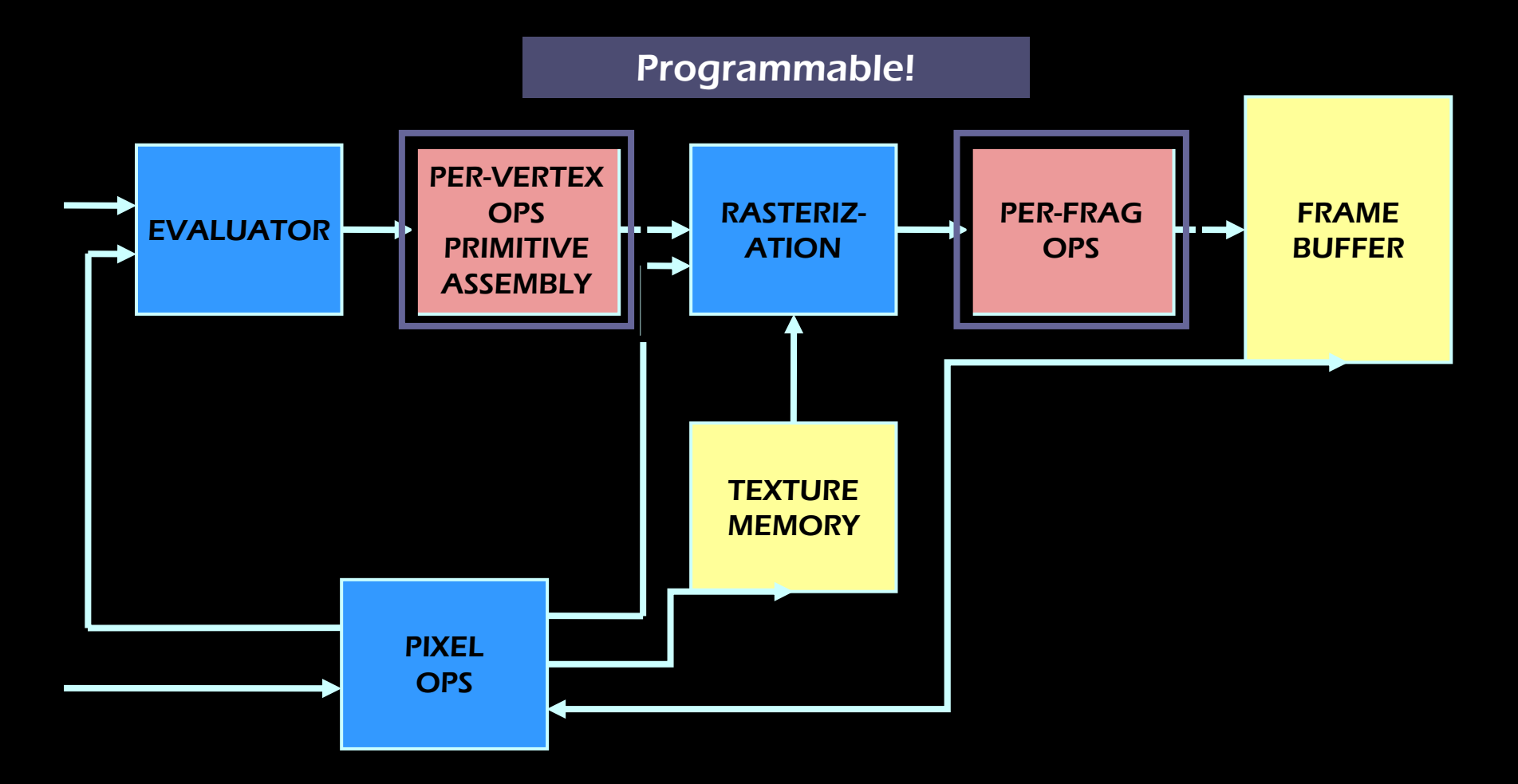

## What is a shader?

- "*A shader in the field of computer graphics is a set of in the field of computer graphics is a set of*  software instructions, which is used by the graphics *resources primarily to perform rendering effects resources primarily to perform rendering effects*". (Wikipedia) (Wikipedia)
- $\bullet$ **Vertex Shader**
- $\bullet$ (Geometry Shader) (Geometry Shader)
- $\bullet$ **Fragment Shader**

## Shaders

- $\bullet$ Replace parts of the fixed-functionality graphics pipeline
- $\bullet$ Many application areas
	- $\bullet$ Increasingly realistic materials – metal, stone, wood...
	- $\bullet$ **Per-pixel lighting**
	- $\bullet$ Natural phenomena - fire, smoke, clouds...
	- $\bullet$ Non-photorealistic materials
	- $\bullet$ Image processing Image processing
	- $\bullet$ …

# Vertex Shader (1/2)

- $\bullet$ Operates on a single vertex
	- $\bullet \;$  "No notion " of line, triangle, polygon, etc.
- $\bullet~$  Replaces parts of the fixed function pipeline
	- $\bullet$ Clipping, viewport culling remains
- $\bullet$ Input is vertex data
	- $\bullet$ • Position
	- $\bullet$ Color
	- $\bullet$ • Normals

# Vertex Shader (2/2)

- $\bullet$ Vertex position transformation using the modelview and projection matrices and projection matrices
- $\bullet$ • Normal transformations
- $\bullet$ Texture coordinate generation and transformation
- $\bullet$ Lighting per vertex (or computing values for lighting per pixel) per pixel)
- $\bullet$ Color computation

# **Fragment Shader (1/2)**

- $\bullet$ Operates on a single fragment
	- $\bullet \;$  "No notion " of neighboring fragments
- $\bullet~$  Replaces parts of the fixed function pipeline
	- $\bullet$ Alpha blending, depth test, etc. Remains
- $\bullet$ Parallel processing of fragments

# Fragment Shader (2/2) Fragment Shader (2/2)

- $\bullet$ Computing colors
- $\bullet$ Texture application
- $\bullet$ Fog computation Fog computation
- $\bullet$  $\bullet~$  Per-pixel lighting

## (Geometry Shader) (Geometry Shader)

- $\bullet$ Executed after the vertex shader
- $\bullet$ Can generate new primitives from existing primitives
- $\bullet$ Input is the whole primitive (3 vertices for a triangle)
- $\bullet$ Can then emit zero or more primitives

## **The GLSL Model**

- $\bullet$ • High-Level Shading Language
- $\bullet$ Compiler and Linker part of the OpenGL driver
	- $\bullet$  $\bullet~$  Programs are compiled and linked in run-time
- Alternatives
	- $\bullet$ NVIDIA Cg (cross platform: OpenGL & DirectX)
	- $\bullet$ Microsoft HLSL (only Windows and DirectX)

# GLSL Language Introduction GLSL Language Introduction

- Very "" $\rm C$ " like – simple
	- No objects, but structures
- $\bullet$ No pointers
- $\bullet$ No gotos, no switches

# **Basic Types**

- $\bullet$ • Scalars
	- $\bullet\;$  float, int, bool, void
- Vectors  $(2, 3, 4$  elements)
	- $\bullet\,$  vec2, vec3, vec4, [b,i]vec{2,3,4}
- $\bullet$ Matrices (2x2, 3x3, 4x4 elements)
	- mat2, mat3, mat4
- Samplers
	- sampler1D, sampler2D, sampler3D

#### Structures

 $\bullet$ Combine basic types into structures

```
struct light {
    float intensity; float intensity;
    vec3 position; vec3 position;
};
```
## Type conversions, type casting

- $\bullet~$  Very strict type checking
	- **float a = 0; a = 0; // Error: int to float // Error: int to float vec2 v = 0.0; v = 0.0; // Error: scalar to vec2 // Error: scalar to vec2**
	- **int i = 0.0; i = 0.0; // Error: float to int // Error: float to int**
- $\bullet~$  Type conversion (à la C++) **float a = float(0); vec2 v = vec2(0.0); int i = int(0.0);**

# Vector types

- $\bullet$  Element groups Element groups
	- $\{x,y,z,w\}$  Points or Normals
	- $\bullet \;\;\{\mathsf{r},\mathsf{g},\mathsf{b},\mathsf{a}\} \mathsf{Colors}$
	- $\{s,t,p,q\}$  Texture coordinates
	- $\bullet$ Groups cannot be mixed (vec3.xrs is illegal)

#### Matrices

 $\bullet$ Column-major order

```
mat4 m;
m[1] = vec4(2.0); // Second col all 2.0 (2.0); // Second col all 2.0
m[0][0] = 1.0; // Upper m[0][0] = 1.0; // Upper-left corner set to 1.0 left corner set to 1.0
m[2][3] = 3.0; m[2][3] = 3.0; // Third col, Fourth element // Third col, Fourth element
```
• Type conversions **mat4 m = mat4(1.0); // Creates an identity matrix (1.0); // Creates an identity matrix mat3 n = mat3(vec3(1.0), vec3(2.0), vec3(3.0)); (3.0));**

# **Type Qualifiers**

- $\bullet$ const - compile time constant
- $\bullet$ • attribute - variables that may change per vertex,
	- $\bullet$ Are passed from the OpenGL application to vertex shaders
	- $\bullet$ Can only be used in vertex shaders
	- $\bullet$  $\bullet$  This is a read-only variable
- $\bullet$ • uniform - variables that may change per primitive
	- $\bullet$ May not be set inside glBegin,/glEnd
	- $\bullet$ Passed from the OpenGL application to the shaders
	- $\bullet$  $\bullet$   $\;$  Can be used in both vertex and fragment shaders
- $\bullet$ varying - used for interpolated data between a vertex shader and a fragment shader
	- $\bullet$ Available for writing in the vertex shader
	- $\bullet$ Read-only in a fragment shader

# Built-in Functions 1

- $\bullet$ **Trigonometry Functions** 
	- $\bullet\;$  sin, cos, tan, asin, acos, atan, radians, degrees
- $\bullet~$  Exponential Functions
	- $\bullet\;$  pow, exp, log, exp2, log2, sqrt, inversesqrt
- $\bullet$ • Common Functions
	- $\bullet~$  abs, sign, floor, ceil, fract, mod, min, max, clamp, mix, step, smoothstep
- $\bullet$ • Geometric Functions
	- $\bullet$ length, distance, dot, cross, normalize, ftransform, faceforward, reflect, refract

# **Built-in Functions 2**

- $\bullet$  $\bullet$  Matrix Functions
	- $\bullet$ matrixCompMult – component-wise matrix-matrix multiplication
- $\bullet~$  Vector Relational Functions
	- $\bullet$ lessThan, lessThanEqual, greaterThan, greaterThanEqual, equal, notEqual, any, all, not
- $\bullet~$  Texture Lookup Functions
	- texture $\{1,2,3\}$ D

## Simple Shader Example

- $\bullet$ Vertex program  $void$  **main**(void)  $\{$ **gl\_Position = gl\_ModelVie gl\_Position = gl\_ModelViewProjectionMatrix \* gl\_Vertex; wProjectionMatrix \* gl\_Vertex; }**
- $\bullet$ Fragment program

```
void main(void main(void) {
gl_FragColor = Vec4(0.0,0.0,1.0,1.0); gl_FragColor = 
}
```
# Transformation Example Transformation Example

- $\bullet$ RenderMonkey
	- A shader development environment (one of many) for programmers (and artists) programmers (and artists)
	- $\bullet$ Allows rapid prototyping of shaders
	- $\bullet$ Full support for DirectX and OpenGL Full support for DirectX and OpenGL

# **Texturing Examples**

- $\bullet$ In order to perform texturing operations in GLSL we need to have access to the texture coordinates per vertex
- GLSL provides attribute variables (one for each texture object)
	- attribute vec4 gl\_MultiTexCoord0;
	- $\bullet$ …
	- $\bullet$ attribute vec4 gl\_MultiTexCoord7;
- A Texture object stores texture coordinates and states of a texture
	- $\bullet$ (more about this later)

## **Texturing Examples**

- $\bullet$ The vertex shader has access to gl\_MultiTexCoord[i] to get the texture coordinates
	- specified in the OpenGL application.
- Set the vertex texture coordinates for texture object 0
	- copy the texture coordinates specified in the OpenGL application. application.
- gl\_TexCoord[0] = gl\_MultiTexCoord0;
- *gl\_TexCoord[i] is a pre*defined varying variable

# **Texturing Examples**

- gl\_TexCoord is a varying variable, i.e. it will be used in the fragment shader to access the interpolated texture coordinates
- Access texture values in fragment shader
	- $\bullet$ uniform sampler2D tex;
	- $\bullet$ • tex now contains the activated texture unit (0)
	- $\bullet$ Get a texel using texture2D
	- vec4 texture2D(tex, gl\_TexCoord[0].st);

# **Objects**

- $\bullet$ **Shader Object** 
	- $\bullet~$  An array of source strings to be compiled
	- Vertex and Fragment Shader Objects
- $\bullet$ **Program Object** 
	- $\bullet$ Several shader objects are attached to a Program **Object**
	- Shader objects are linked together into a Program

# **GLSL Program Objects**

- $\bullet$ One, and only one, **active** program object
	- $\bullet$ Includes both vertex and fragment shaders
- One main() for Vertex and Fragment programs
	- $\bullet$ One main() required in Vertex Program
	- $\bullet$ One **main()** required in Fragment Program
- $\bullet$ Multiple shader objects linked into one program
	- $\bullet$ • Convenient for re-use of common parts
	- $\bullet$ Create 'libraries' of useful functions

### **Creating a Shader Program Object**

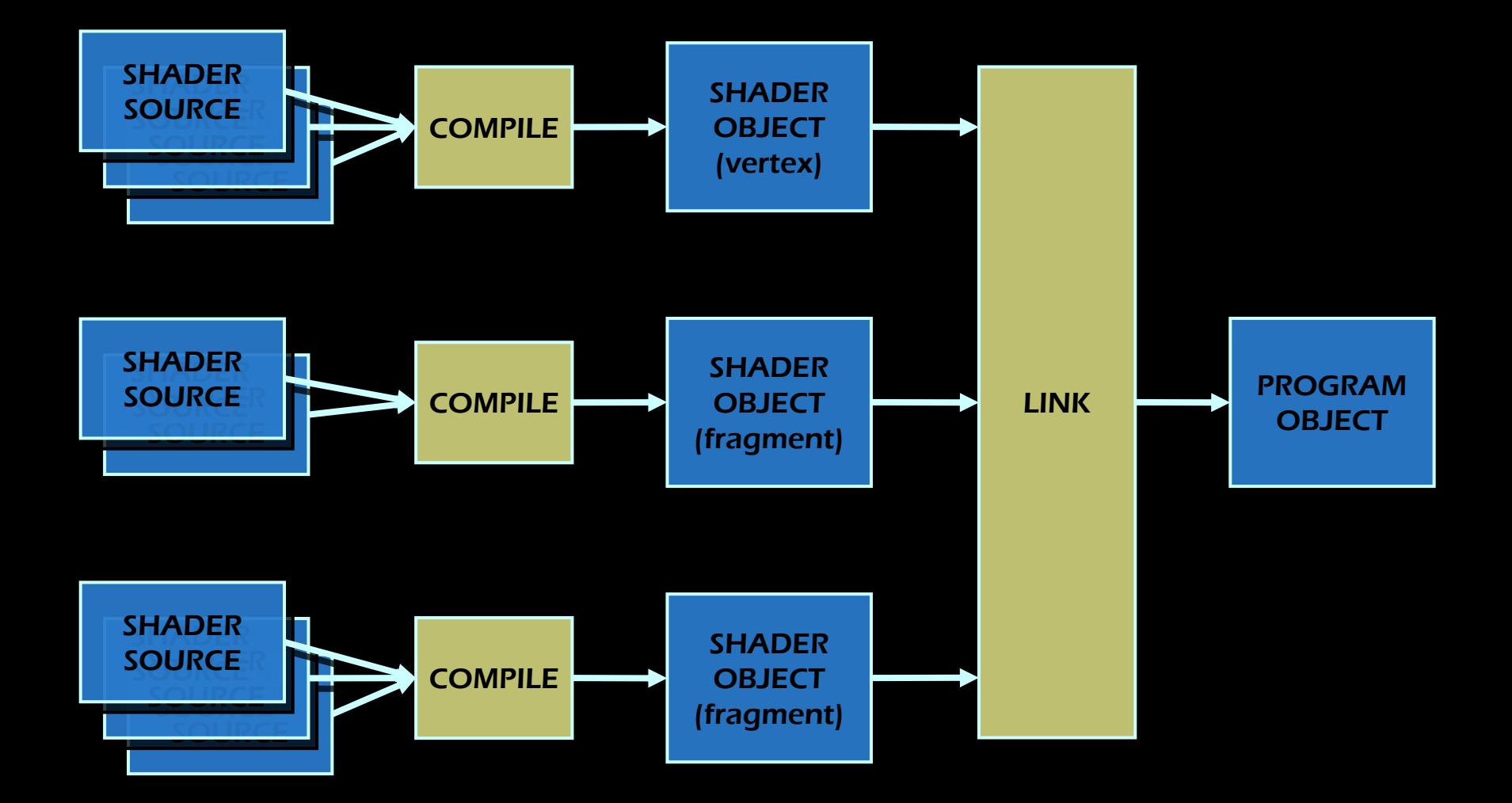

PROGRAM OBJECT 1

PROGRAM OBJECT 2

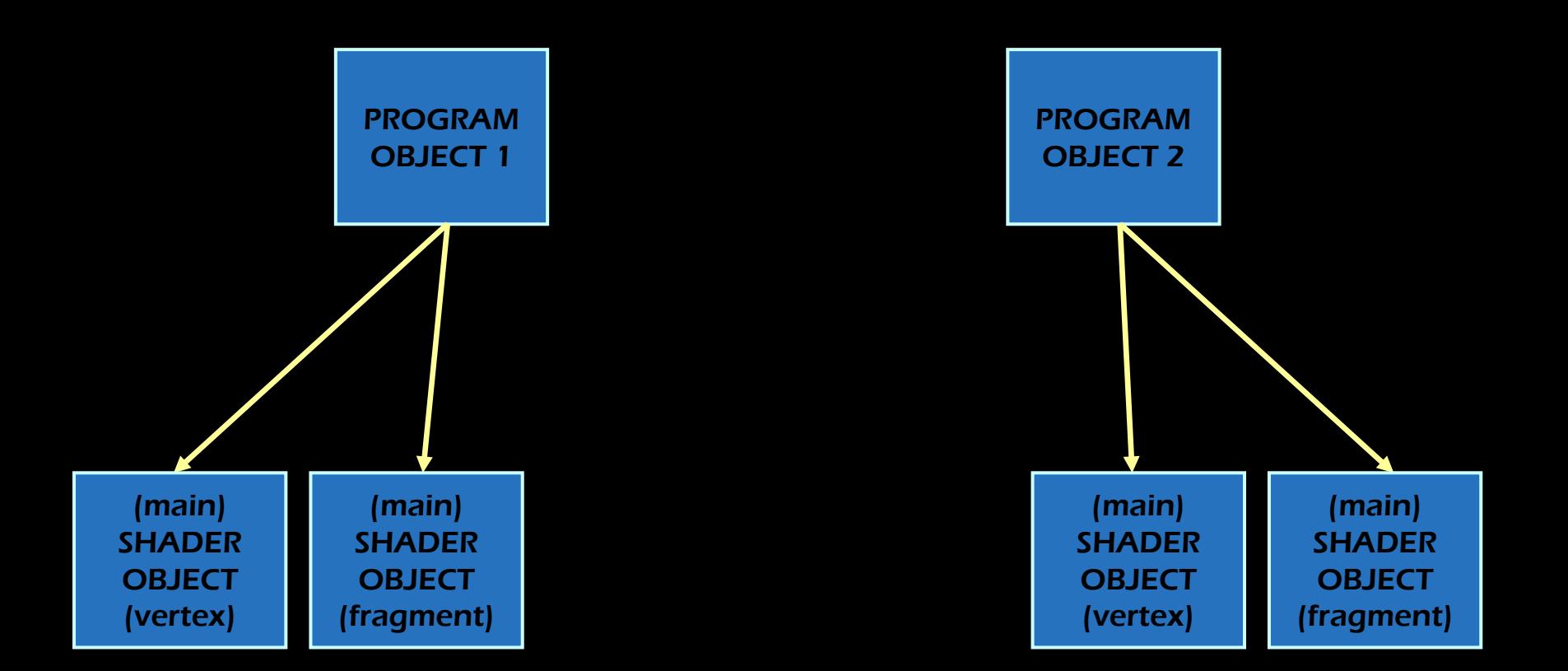

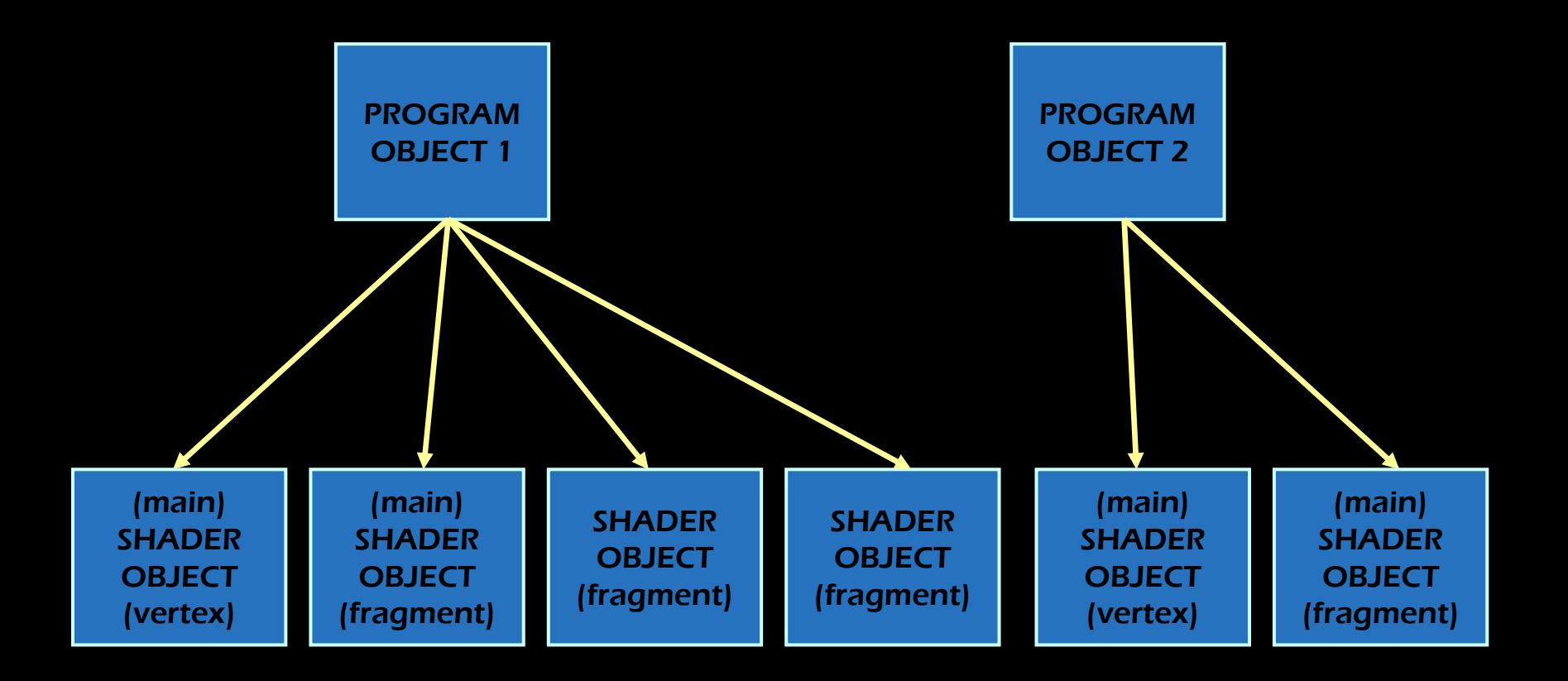

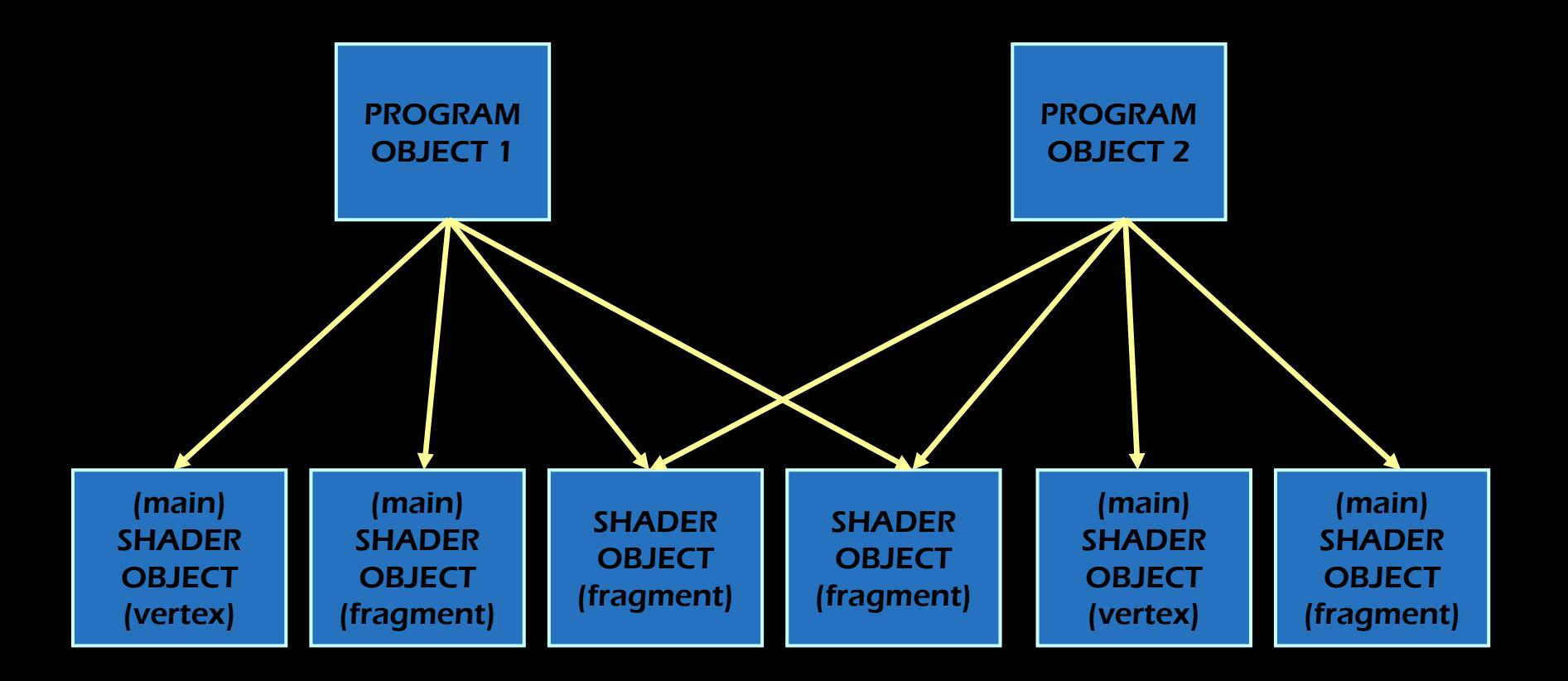

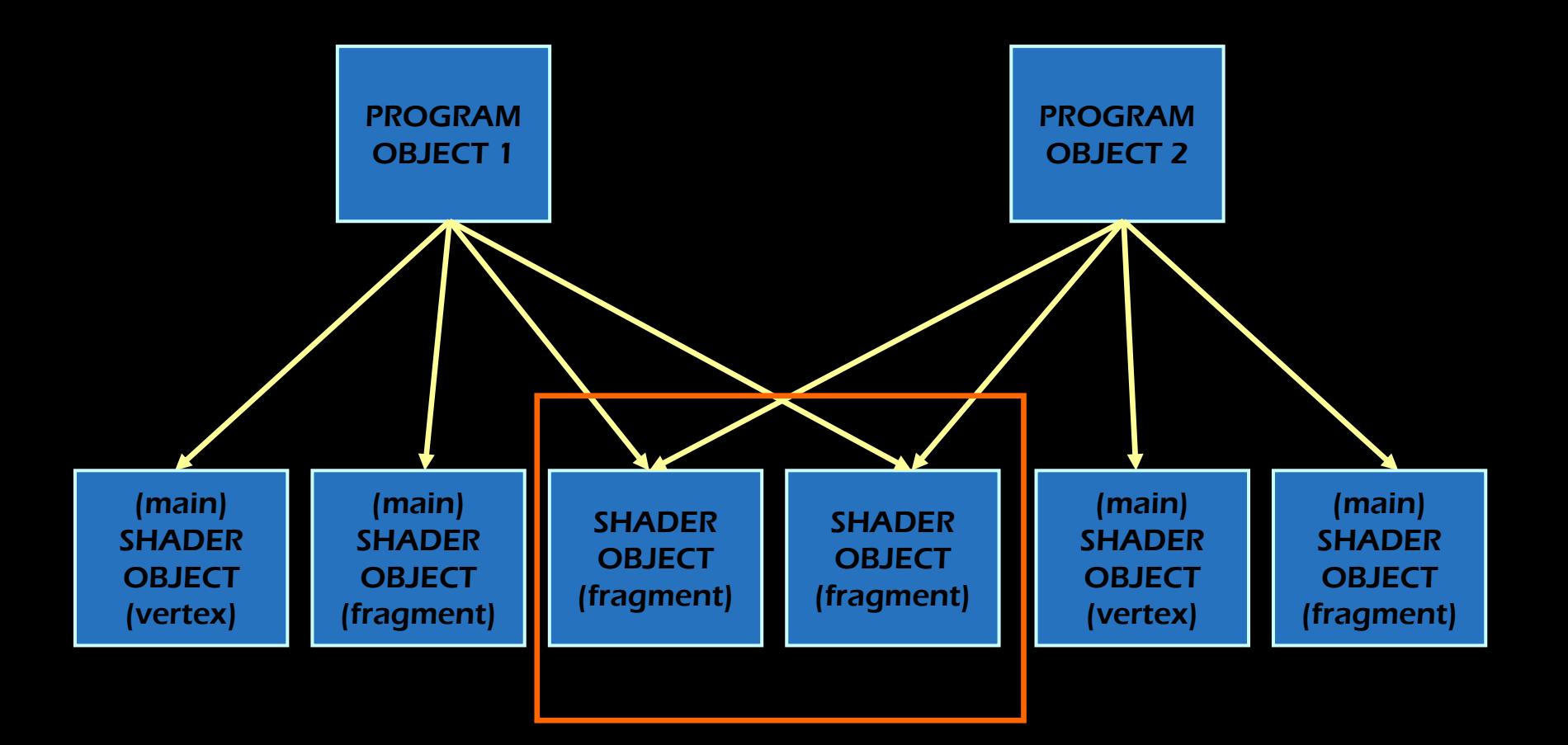

# **OpenGL 2.1 C API (1/2)**

- $\bullet$ **Creating a Shader Object** int object = glCreateShader(GL\_VERTEX\_SHADER); **or glCreateShader glCreateShader(GL\_FRAGMENT\_SHADER); (GL\_FRAGMENT\_SHADER); glShaderSource glShaderSource(object, n, pstrings, plengths); (object, n, pstrings, plengths); glCompileShader glCompileShader(object); (object);**
- Creating a Program Object int program = glCreateProgram(); **glAttachShader glAttachShader(program, object); (program, object); glLinkProgram glLinkProgram(program); (program);**
- $\bullet~$  Activate and Deactivate Program **glUseProgram glUseProgram(program); (program); glUseProgram glUseProgram(0);**

# **OpenGL 2.1 C API (2/2)**

- $\bullet$ **Checking Compile Log** 
	- **int val; int val;**

**glGetShaderiv glGetShaderiv(object, GL\_COMPILE\_STATUS, &val); (object, GL\_COMPILE\_STATUS, &val); glGetShaderiv glGetShaderiv(object, GL\_INFO\_LOG\_LENGTH, &val); (object, GL\_INFO\_LOG\_LENGTH, &val); glGetShaderInfoLog glGetShaderInfoLog(object, len, &len, log); (object, len, &len, log);**

• Checking Link Log

**glGetProgramiv glGetProgramiv(program, GL\_LINK\_STATUS, &val); (program, GL\_LINK\_STATUS, &val); glGetProgramiv glGetProgramiv(program, GL\_INFO\_LOG\_LENGTH, &val); (program, GL\_INFO\_LOG\_LENGTH, &val); glGetProgramInfoLog glGetProgramInfoLog(program, len, &len, log); (program, len, &len, log);**

• Cleaning up

**glDeleteShader glDeleteShader(object); (object);**

**glDeleteProgram glDeleteProgram(program); (program);**

# OpenGL 2.0 C API (Attributes)

- $\bullet$ • Used to specify per-vertex data
	- $\bullet$ Pressure, temperature, etc.
- OpenGL provides a number of locations for passing in vertex attributes
	- •Each location can store 4 floating point numbers (vec4)
- Specified attributes is part of the vertex data sent through the pipeline

# OpenGL 2.0 C API (Attributes)

 $\bullet~$  Attribute Index Lookup

**int idx; int idx; idx = glGetAttribLocation glGetAttribLocation(program, name); (program, name);**

• Specifying Attribute Data **glVertexAttrib3f glVertexAttrib3f(program, idx, (program, idx, x, y, z y, z); glVertexAttrib4sv glVertexAttrib4sv(program, idx, svec); (program, idx, svec);**

# OpenGL 2.0 C API (Uniforms)

- $\bullet$ Used to provide a shader with arbitrary data
	- Typically used to supply state that stays constant over many primitives
- Uniform Location Lookup **int loc; int loc; loc = glGetUniformLocation glGetUniformLocation(program, name); (program, name);**
- $\bullet~$  Specifying Uniform Data **glUniform3f glUniform3f(loc, x, y, z); (loc, x, y, z); glUniform4iv glUniform4iv(loc, n, dataptr); (loc, n, dataptr);**
	- $\bullet\,$  Only support for  $\mathop{\mathsf{int}}\nolimits$  and  $\mathop{\mathsf{float}}\nolimits$

# OpenGL 2.0 C API (Samplers)

• Same as Uniform Lookup

**int loc; int loc;**

**loc = glGetUniformLocation glGetUniformLocation(program, name); (program, name);**

- $\bullet$ But only accepts scalar integer **glUniform1i glUniform1i(loc, texunit); (loc, texunit);**
- $\bullet~$  Texture Unit Assignment **glActiveTexture glActiveTexture(GL\_TEXTURE (GL\_TEXTURE***N***); // N = texunit // N = texunit glBindTexture glBindTexture(GL\_TEXTURE\_2D, tex); (GL\_TEXTURE\_2D, tex);**

# **Multipass Rendering**

- $\bullet$ Rendering objects (or an entire scene) multiple times
	- $\bullet$ each time with different OpenGL settings
- $\bullet$ Can achieve effects that are not normally possible in just a single rendering of a scene
	- $\bullet$ • Reflections
	- $\bullet$ • Refractions
	- $\bullet$ **Multipass texturing**
	- $\bullet$ Blur, Glow, Sharpen, etc.

#### Multipass Rendering Example  $\cdot$ - Blur

- $\bullet$  First Pass
	- $\bullet$ Render the scene to a texture

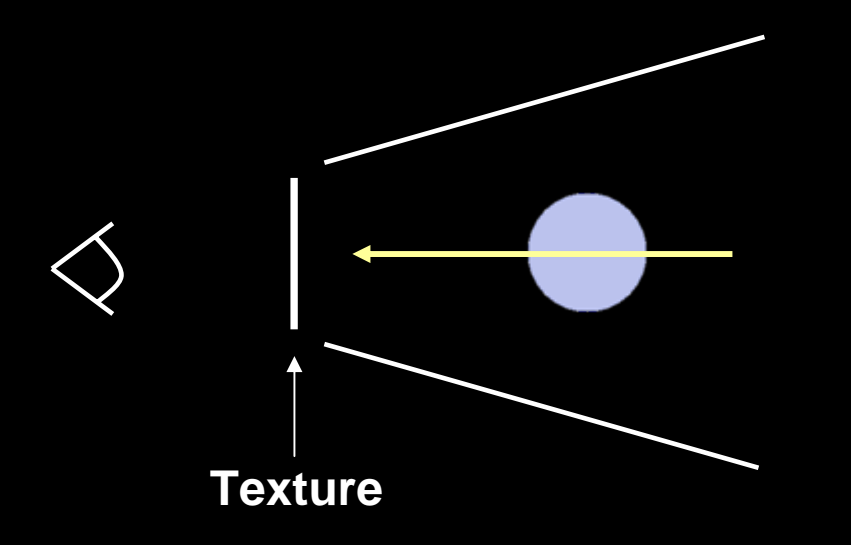

#### Multipass Rendering Example  $\cdot$ - Blur

- $\bullet$  Second Pass
	- $\bullet$ Render to back buffer
	- $\bullet$  Use a fragment shader to compute blur effect using a kernel (mean, Gaussian)

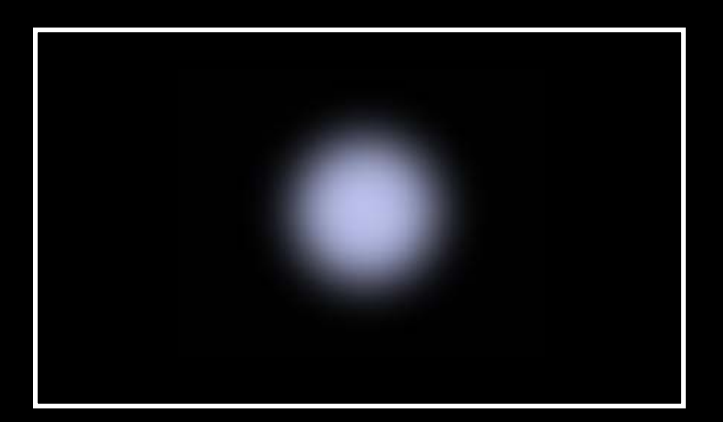

47**1/273**

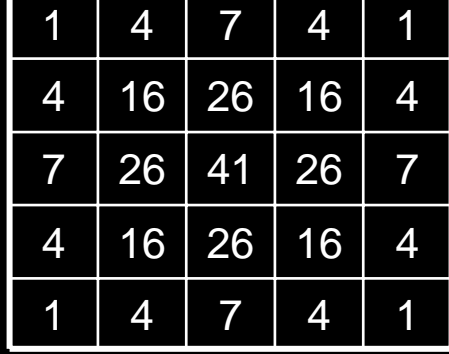

**Texture Texture**

#### Multipass Rendering Example  $\cdot$ - Mirror

- $\bullet$  A car with rear-view mirrors
	- $\bullet$ how do we draw the right thing in them?
- Render the world twice
	- $\bullet$ First pass: draw the world facing forward
	- $\bullet$ restrict drawing area to the rear-view mirror
	- $\bullet$ set up camera to look back through mirror
	- $\bullet$ perform a second drawing pass
- $\bullet$  Gives a correct reflected image of the world behind the car

## **Framebuffer Objects**

- $\bullet$  An OpenGL framebuffer is a collection of buffers
	- $\bullet$ color, depth, stencil, accumulation
- The framebuffer object extension provides a new mechanism for rendering to other destinations
- $\bullet$  Destinations known as "framebuffer- attachable images"
	- $\bullet$ Renderbuffers
	- $\bullet$ **Textures**

## **Framebuffer Objects**

- $\bullet$ • Direct rendering to off-screen buffers
- $\bullet$ Old style:
	- $\bullet$ • Draw to framebuffer – – copy to texture (slow!)
- Supports floating point format
	- $\bullet\;$  HW blending, precision
- $\bullet$ Multiple render targets

#### **Framebuffer Objects**

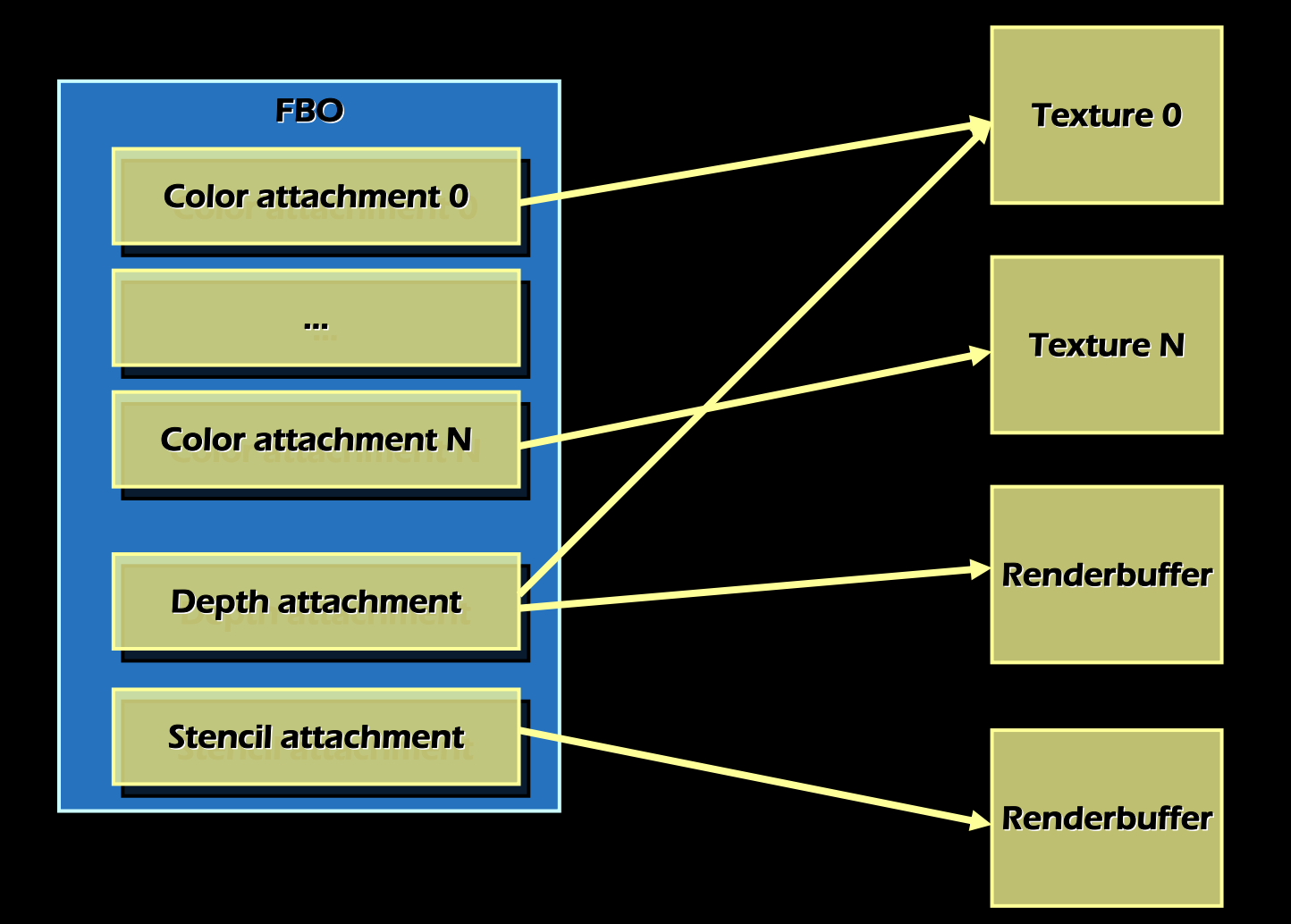

### Renderbuffers

- $\bullet$ Contains a simple 2D image
- $\bullet$ Stores pixel data resulting from rendering
- $\bullet$ Cannot be used as textures
- $\bullet$ High precision depth buffer

## **Texture Objects**

- $\bullet$ Stores texture data
- $\bullet$ May control many textures
- $\bullet$  Possible to go back to textures previously loaded into texture memory
- $\bullet$  The following 3 steps are required
	- $\bullet$ Generate texture names
	- $\bullet$ Bind (create) texture objects
	- $\bullet$  Bind and rebind texture objects (making them available for rendering textured objects)

#### **Texture Objects**

#### **glGenTextures(1, &tex); glGenTextures(1, &tex);**

**// Generates texture name // Generates texture name**

#### **glBindTexture(GL\_TEXTURE\_2D, tex); glBindTexture(GL\_TEXTURE\_2D, tex);**

- **// When used for the first time, a texture object is // When used for the first time, a texture object is created created**
- **// If previously created, make it active // If previously created, make it active**

### FBO Example\*

**GLuintfb, depth\_rb, tex;**

```
// setup objects
glGenFramebuffersEXT(1, &fb); // frame buffer
glGenRenderbuffersEXT(1, &depth_rb); // render buffer
glGenTextures(1, &tex); // texture
glBindFramebufferEXT(GL_FRAMEBUFFER_EXT, fb);
```

```
// initialize texture
glBindTexture(GL_TEXTURE_2D, tex);
glTexImage2D(GL_TEXTURE_2D, 0, GL_RGBA, width, height, 0, 
GL_RGBA, GL_UNSIGNED_BYTE, NULL);
// (set texture parameters here)
// ...
```
**\*The OpenGL Framebuffer Object Extension, Simon Green, NVIDIA Corporation** 

#### **FBO Example**

**// attach texture to framebuffer color buffer glFramebufferTexture2DEXT(GL\_FRAMEBUFFER\_EXT, GL\_COLOR\_ATTACHMENT0\_EXT, GL\_TEXTURE\_2D, tex, 0);**

**// render to the FBO glBindFramebufferEXT(GL\_FRAMEBUFFER\_EXT, fb); // (now rendering to texture)**

**// render to the window (using the texture) glBindFramebufferEXT(GL\_FRAMEBUFFER\_EXT, 0); glBindTexture(GL\_TEXTURE\_2D, tex);**

#### Switching between rendering destinations

- $\bullet$  Multiple FBOs
	- A separate FBO for each texture
	- Switch using **BindFramebuffer()**
- Single FBO
	- $\bullet$ Attach textures to different color attachments
	- $\bullet$ Switch using **glDrawBuffer()** or **glDrawBuffers()**

# Simple Framebuffer Object

- 1.Render teapot to FBO
- 2. Apply to rotating polygon

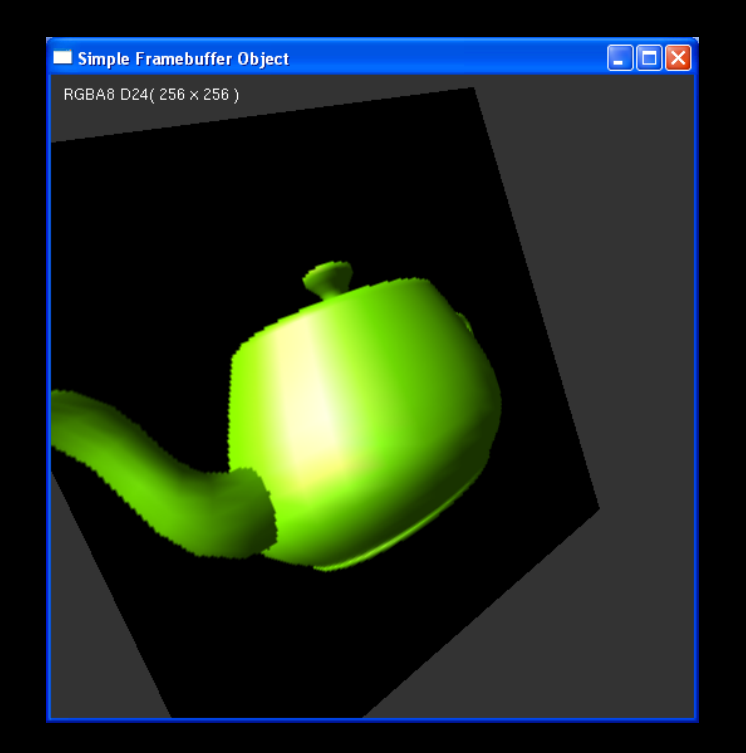

# **Additive Floating Point Blending**

- 1.Render scene to FBO using additive blending
- 2.Display FBO
- 3. Change scene (for example, rotate object)
- 4.Go to step 1

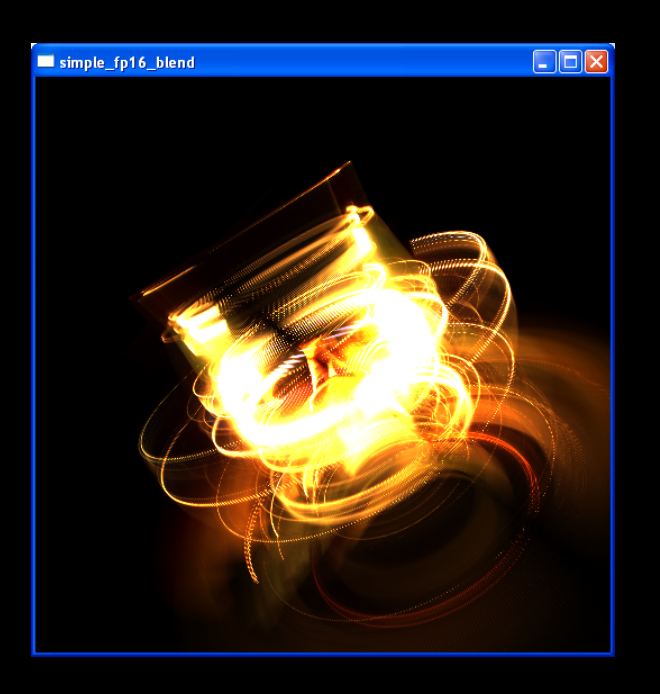

# GPGPU Programming GPGPU Programming

- $\bullet$ • General-purpose computation on GPUs
- $\bullet$ Move computations (not graphics computations) from the CPU to the GPU
- $\bullet$ Exploit the GPU's extremely parallel architecture Exploit the GPU's extremely parallel architecture

# GPGPU Programming GPGPU Programming

- $\bullet$  $\bullet$  In general  $\cdot$ –– only a speed-up of 2  $\cdot$ – 3 times
	- $\bullet$ • Specific cases: 10 - 20 times
- Very specific environment (compare multicore CPUs)
- $\bullet$  GPUs are designed for and driven by video games GPUs are designed for and driven by video games
	- $\bullet$ Programming model is unusual & tied to computer graphics
	- $\bullet$ Programming environment is tightly constrained
- $\bullet$ Underlying architectures are:
	- $\bullet$ Inherently parallel
	- $\bullet$ Largely secret
- $\bullet$ • Cannot directly "port" code written for the CPU

## **GPGPU Examples**

 $\bullet$ Signal processing

 $\bullet$ 

…

- $\bullet$ Physics simulations
- $\bullet$ Speech/image recognition
- $\bullet$ Image segmentation and processing

# Shader Debugging

- $\bullet$ Actually quite hard
	- $\bullet~$  Traditional stepping not always applicable
	- $\bullet$ Application specific problems
- $\bullet$ **Create shader incrementally** 
	- $\bullet$ Encode values into RGBA of output (graphical printfs)
	- $\bullet$ Make modules, separate functions/files
- Debugging tools
	- $\bullet$ Render Monkey, etc.